## **Příloha č. 3: Průvodce pro získání dat ze systému Sociologického ústavu AV ČR, v.v.i.**

V Českém sociálněvědním datovém archivu lze najít datové soubory ze sociologických šetření populace ČR. Pro stažení příslušného datového souboru daného měsíčního šetření je nutné se zaregistrovat na tomto odkazu: [http://archivreg.soc.cas.cz/registrace.](http://archivreg.soc.cas.cz/registrace) Samotný datový archiv je na adrese: [http://nesstar.soc.cas.cz/webview/.](http://nesstar.soc.cas.cz/webview/)

V levé části se lze proklikat k datovým souborům. Například datové soubory **CVVM** měsíčních šetření za jednotlivé roky.

## **Obrázek č. 49: Databáze Český sociálněvědní datový archiv Sociologického ústavu AV ČR[22](#page-0-0)**

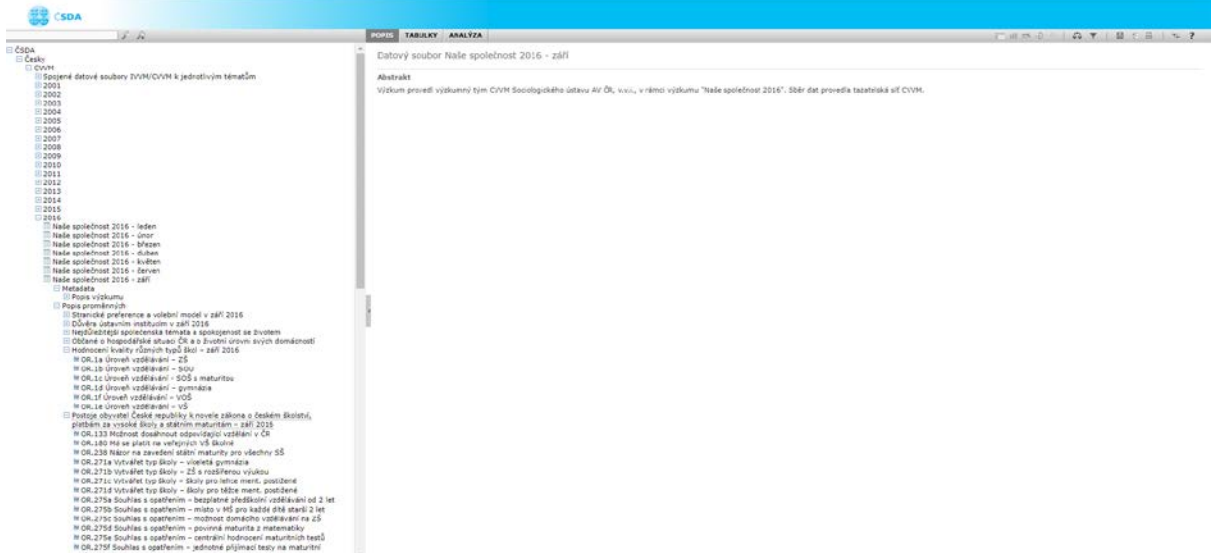

Když si vybereme příslušné šetření, vpravo v liště nahoře najdeme ikonku "uložit". Na tu klikneme.

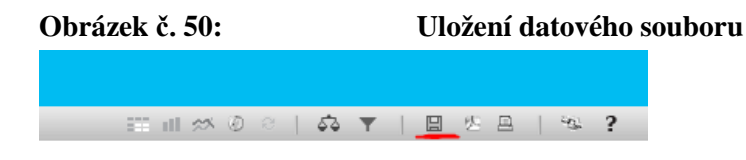

Po kliknutí vyjede tabulka, kde si vybereme příslušný datový formát, například SPSS, a uložíme na pevný disk.

<span id="page-0-0"></span><sup>&</sup>lt;sup>22</sup> Obrázky využité pro účely průvodce získáním dat ze systému ČSDA jsou obrazovou kopií uvedeného systému.

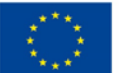

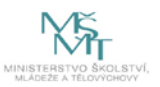